# **Arcgis 10 desktop** 中文版安装

## 安装盘和 **lic** 提供**: [http://ffrj.taobao.com](http://ffrj.taobao.com/)**

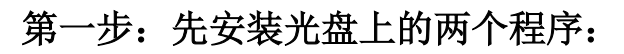

- 1. Arcgis desktop 包括简体中文语言增补包
- 2. Arcgis 许可管理程序

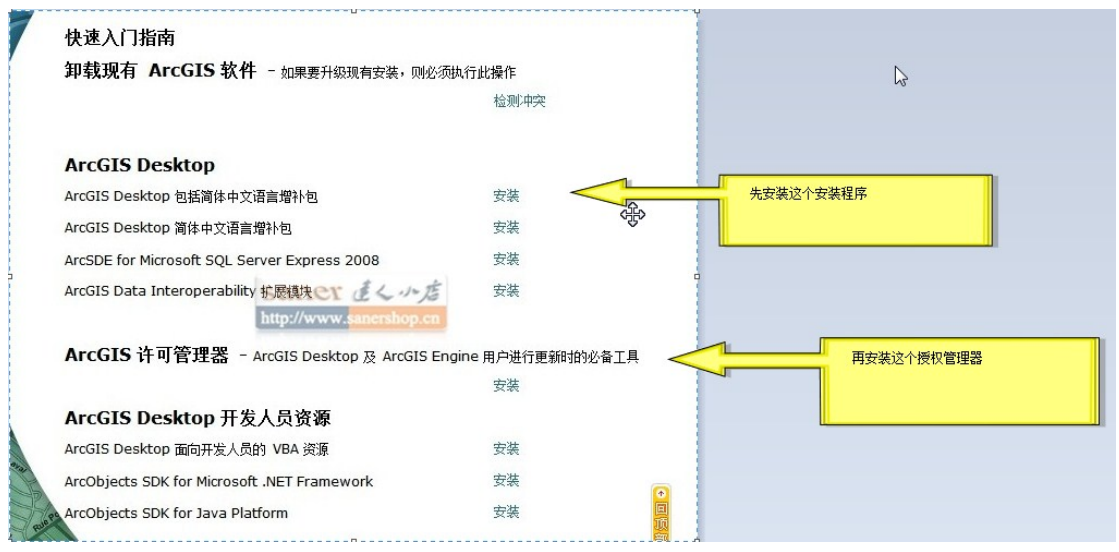

安装许可证管理器,设置的地方不用管,选以后设置即可。

### 第二步: 按下面顺序安装补丁

- 1. ArcGISDesktop10sp1.msp
- 2. Desktop10sp1-Chinese .msp
- 3. ArcGISLicenseManager10sp1.msp

第三部: 设置授权

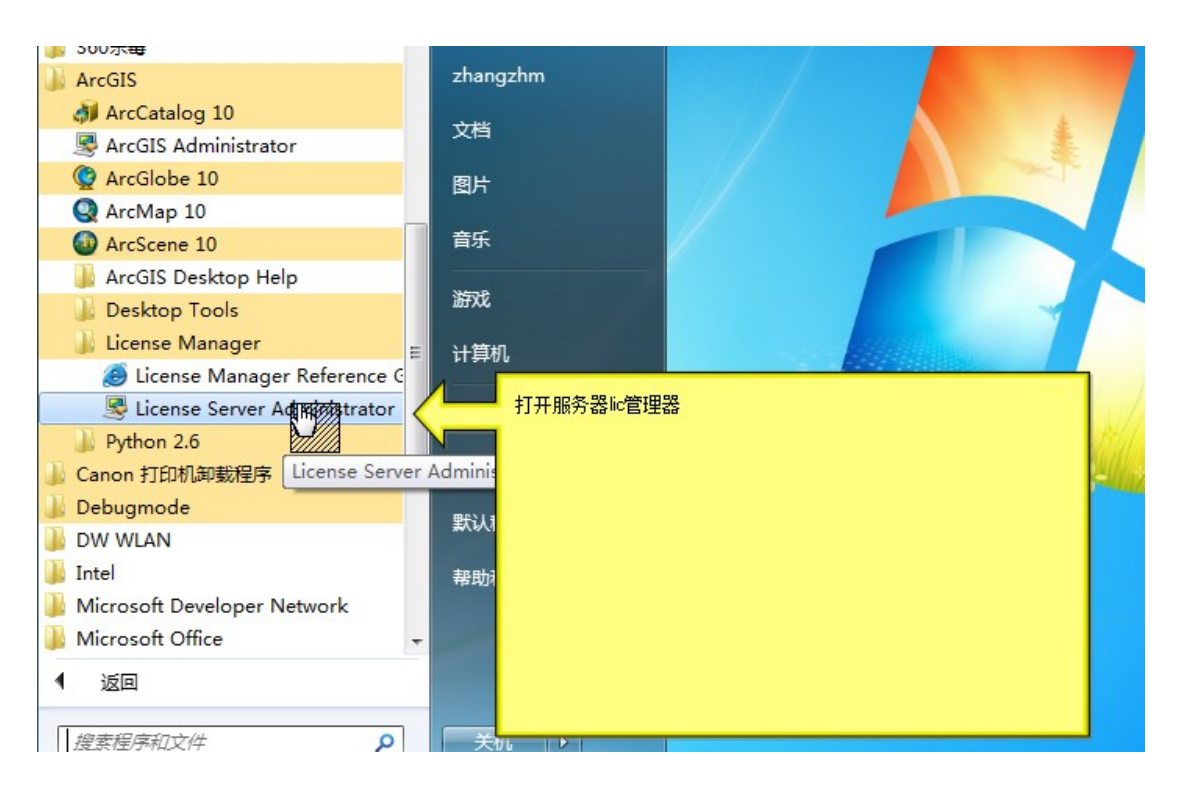

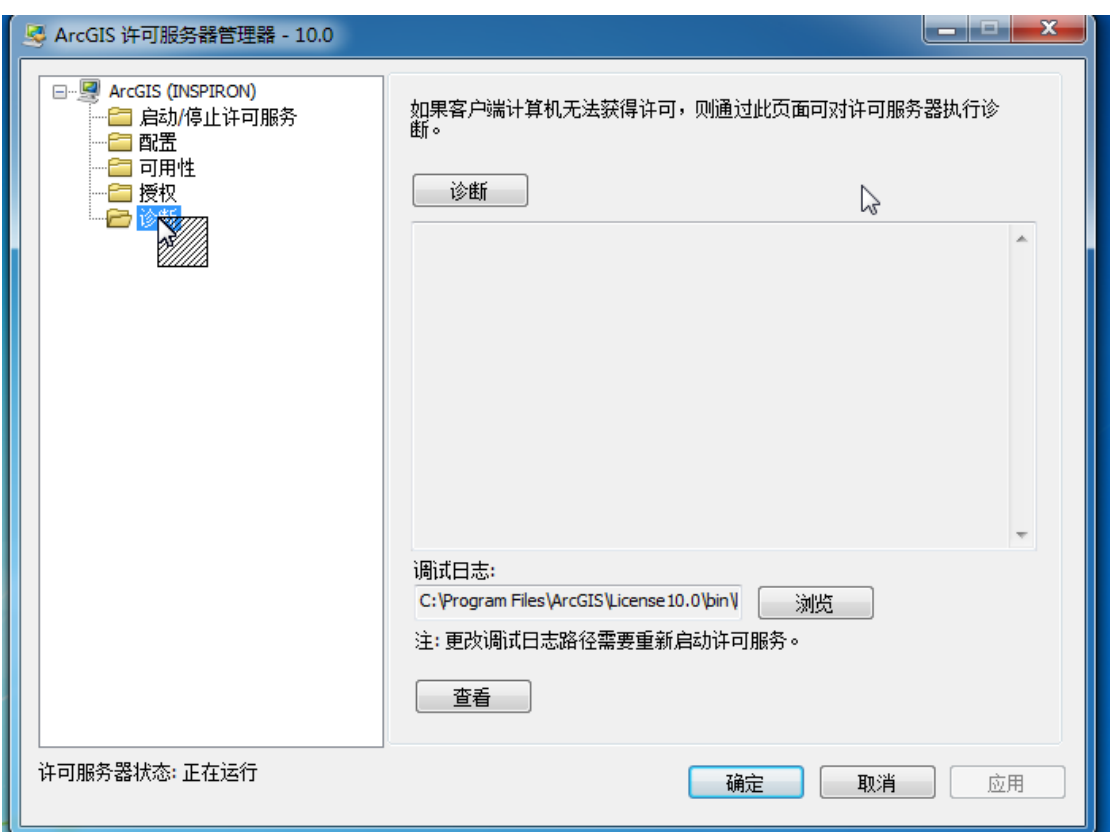

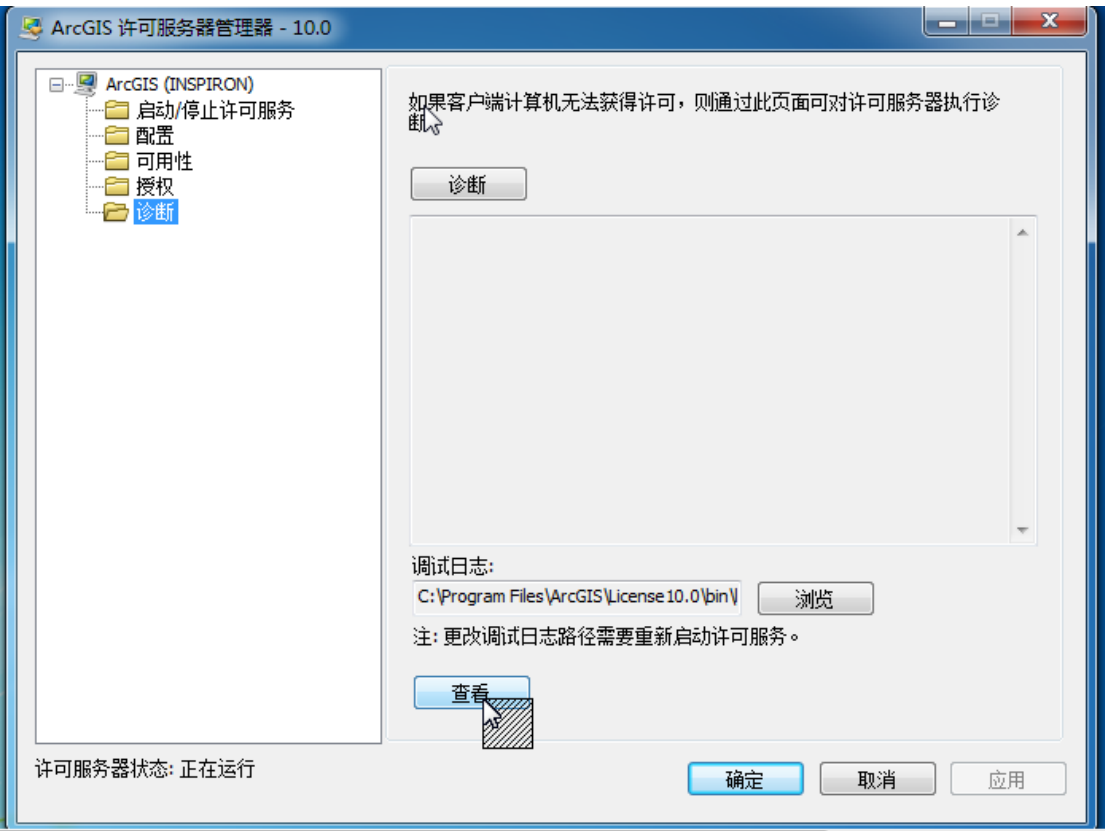

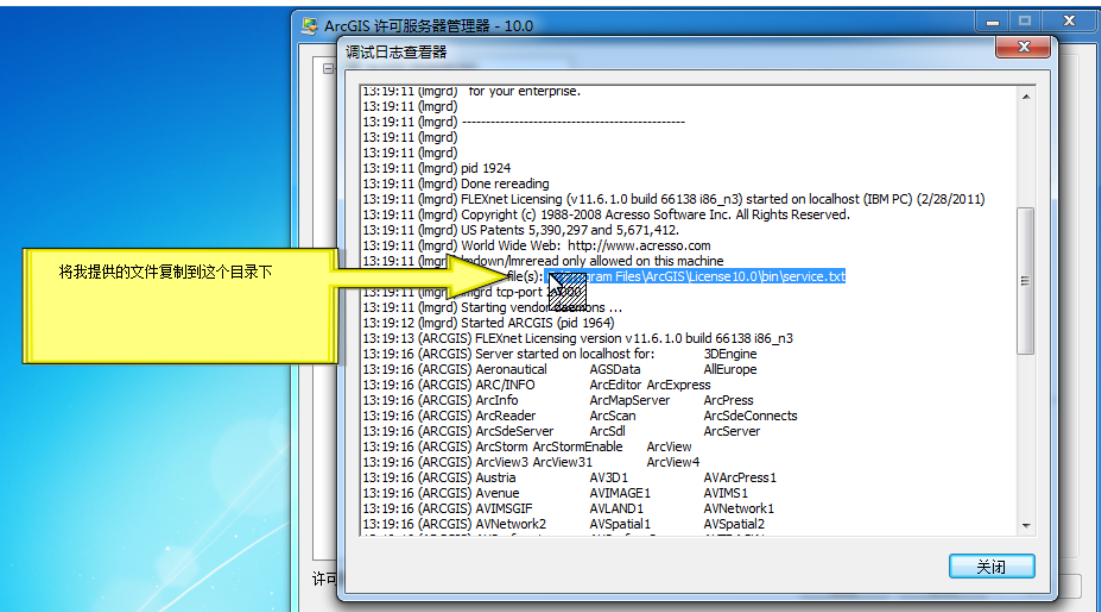

这里有一个 service.txt 的目录, 把光盘提供的 service.txt 拷贝到这个目录下, 替换掉原来的 文件。(上图)

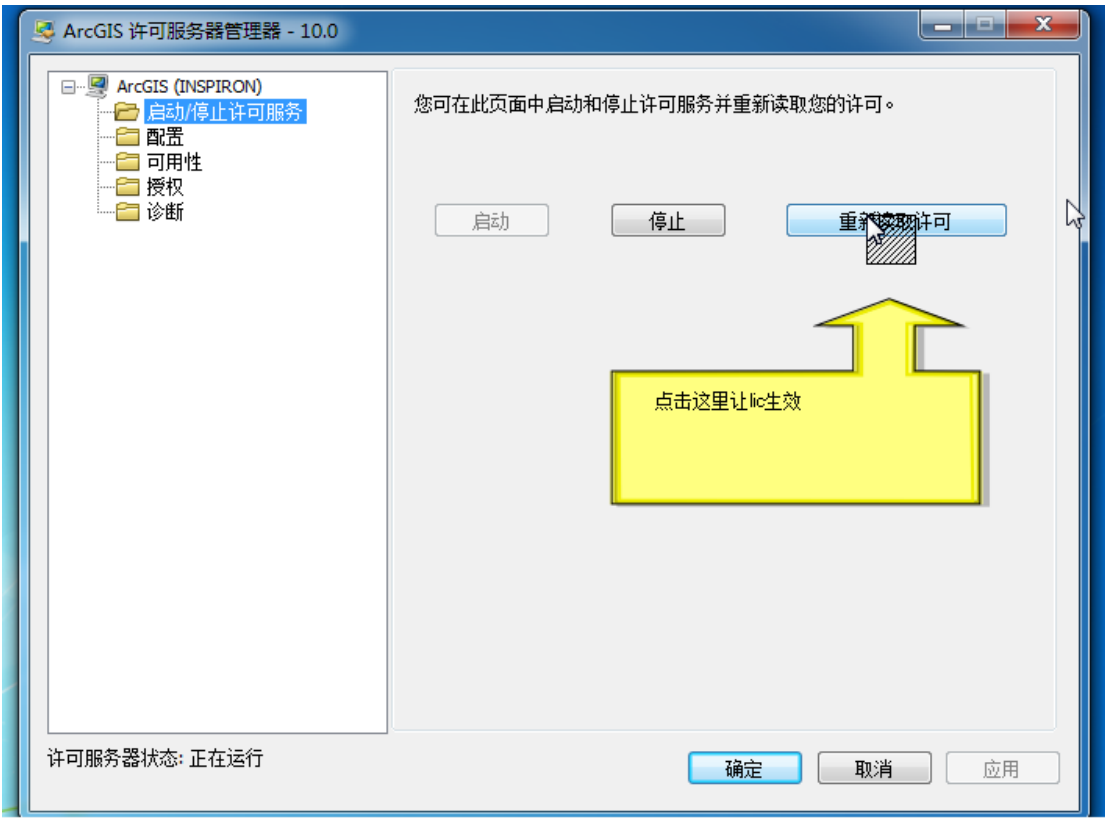

拷贝好 service.txt, 点击重新读取许可。否则 lic 不生效。

#### 然后看客户端的授权(下图)

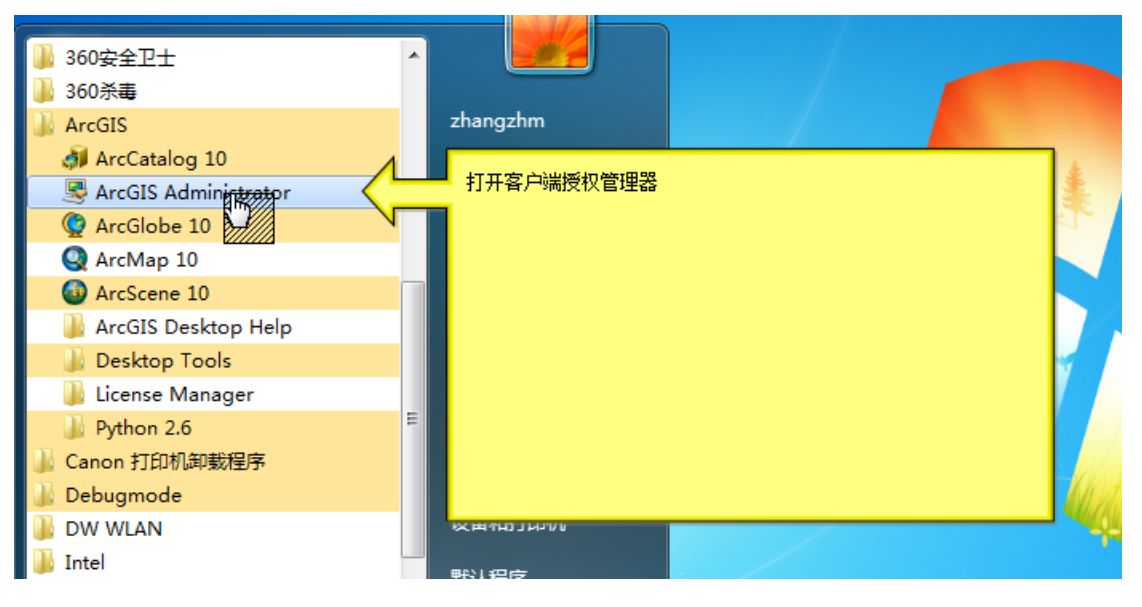

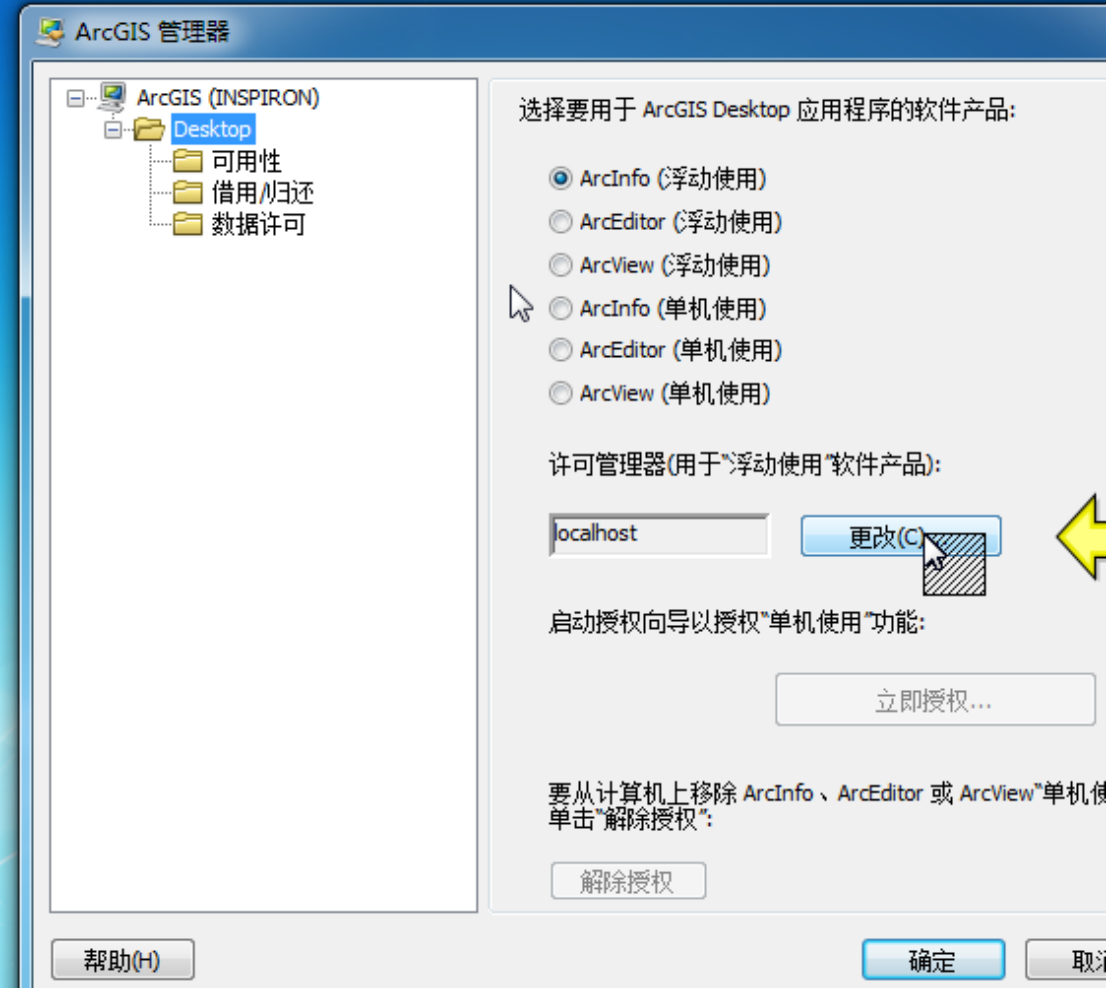

这个地方改为 localhost 或者 27000@localhost

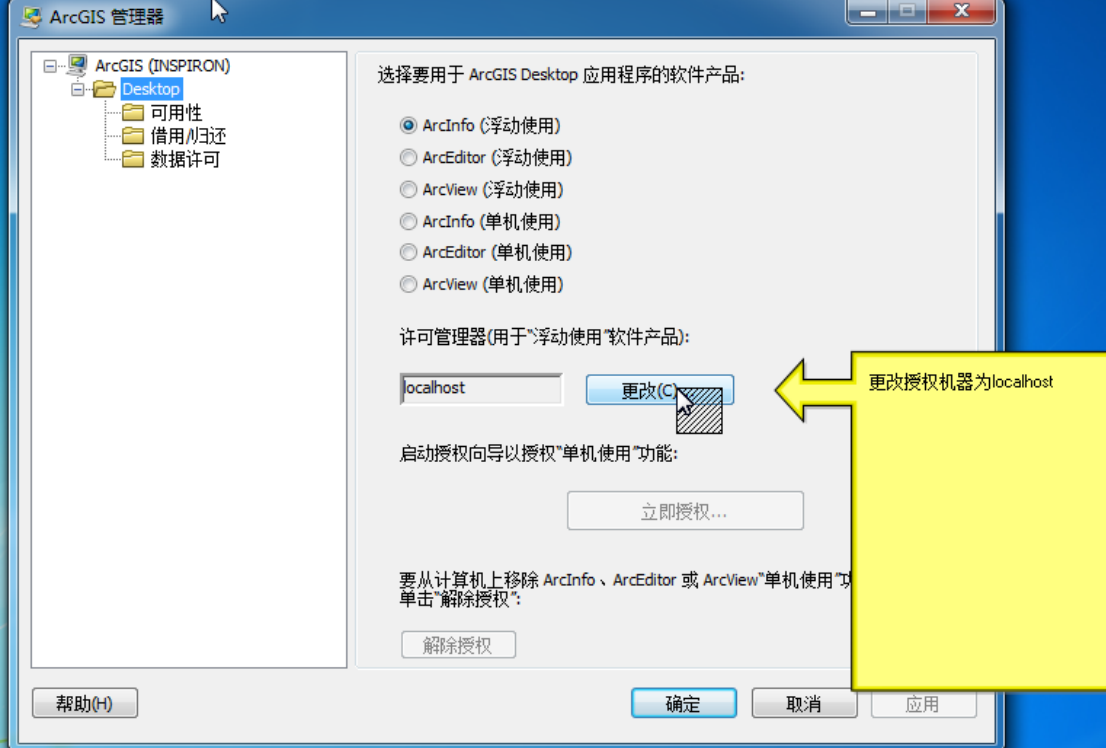

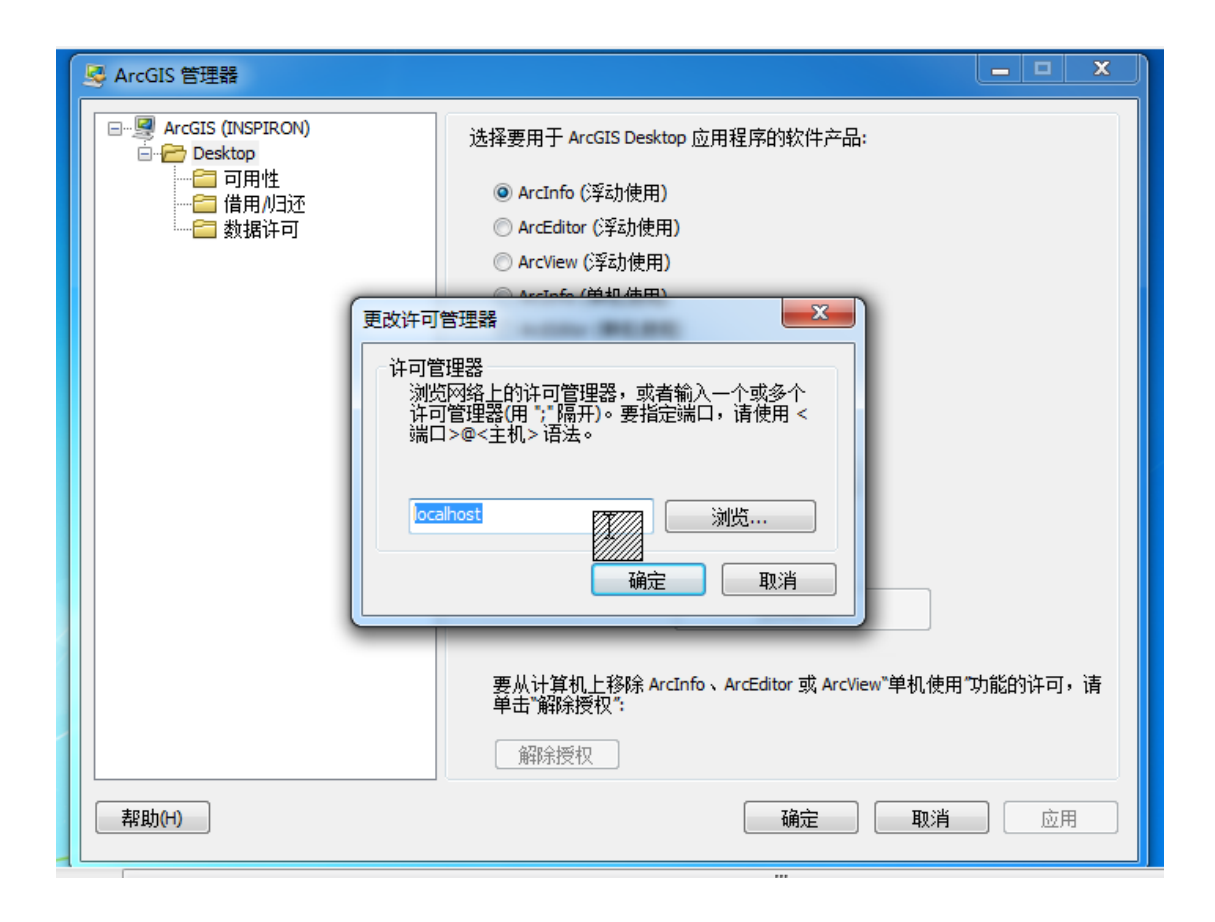

#### 看到右边出现日期就是授权成功

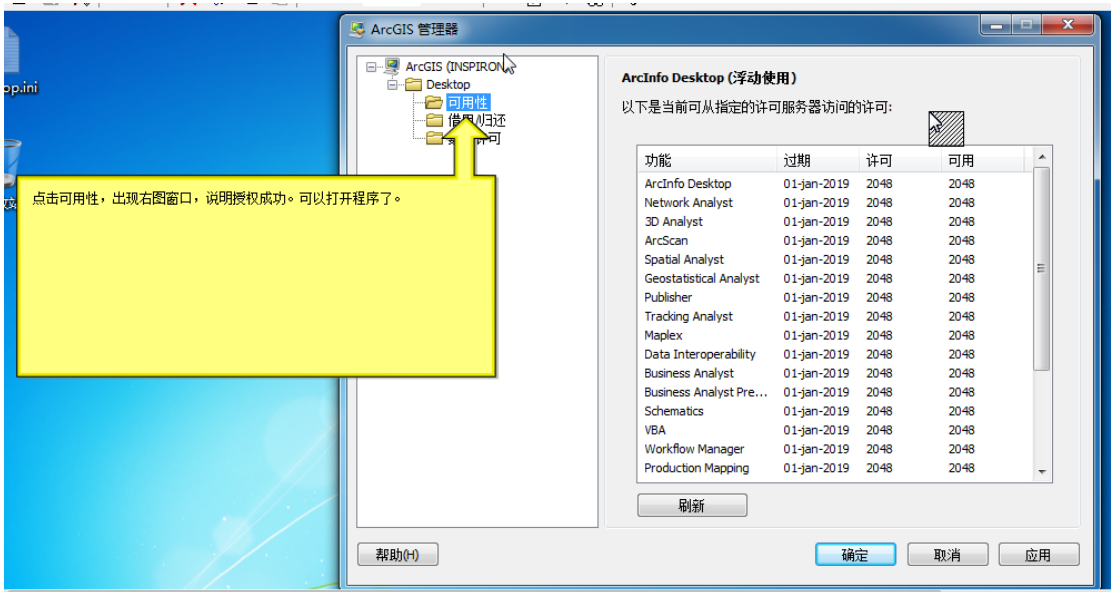

注册成功,现在你可以打开 **ARCMA** 了。